# LEARNING microsoft-dynamics

Free unaffiliated eBook created from **Stack Overflow contributors.** 

#microsoft-

dynamics

## **Table of Contents**

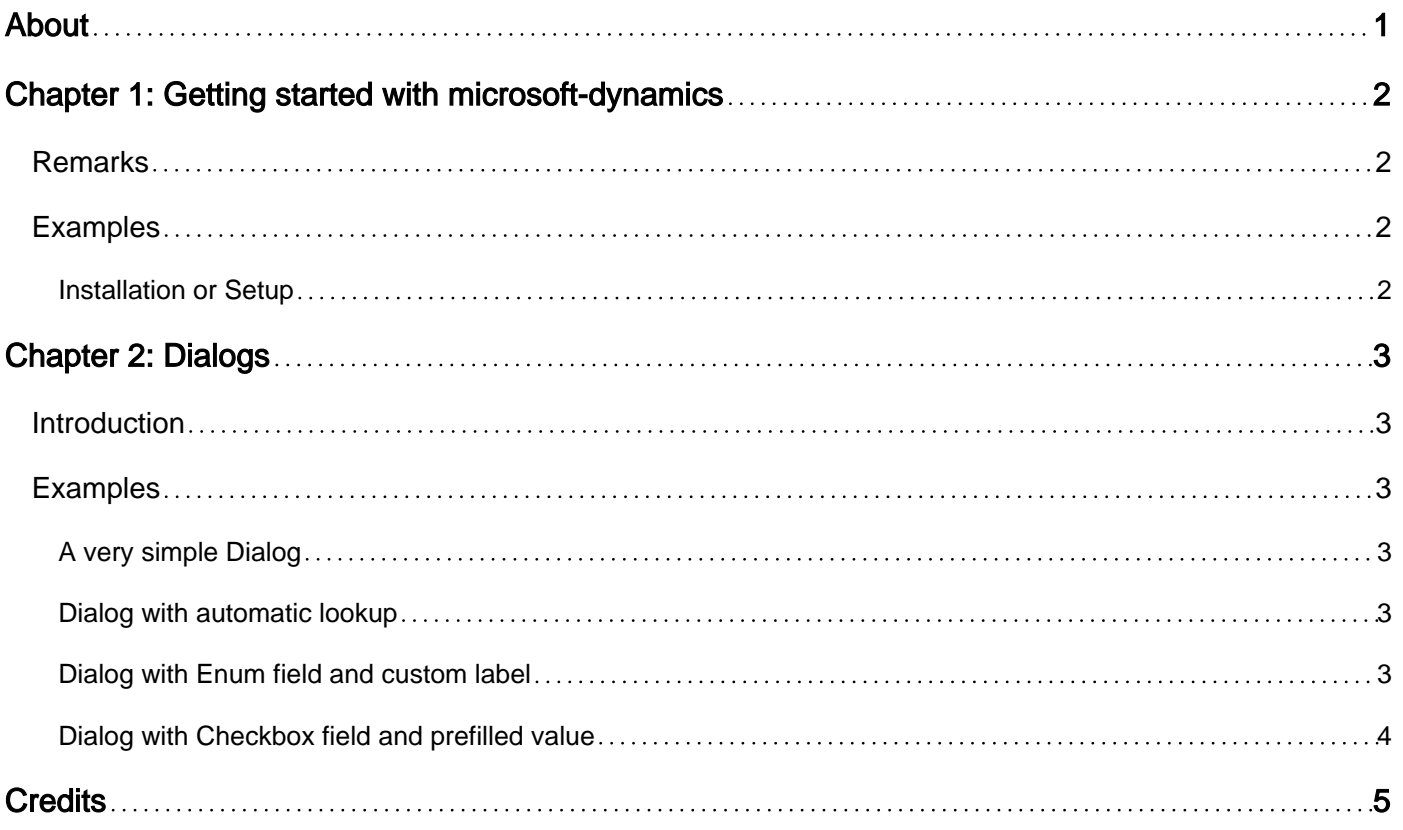

<span id="page-2-0"></span>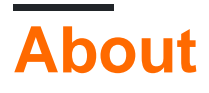

You can share this PDF with anyone you feel could benefit from it, downloaded the latest version from: [microsoft-dynamics](http://riptutorial.com/ebook/microsoft-dynamics)

It is an unofficial and free microsoft-dynamics ebook created for educational purposes. All the content is extracted from [Stack Overflow Documentation](https://archive.org/details/documentation-dump.7z), which is written by many hardworking individuals at Stack Overflow. It is neither affiliated with Stack Overflow nor official microsoftdynamics.

The content is released under Creative Commons BY-SA, and the list of contributors to each chapter are provided in the credits section at the end of this book. Images may be copyright of their respective owners unless otherwise specified. All trademarks and registered trademarks are the property of their respective company owners.

Use the content presented in this book at your own risk; it is not guaranteed to be correct nor accurate, please send your feedback and corrections to [info@zzzprojects.com](mailto:info@zzzprojects.com)

## <span id="page-3-0"></span>**Chapter 1: Getting started with microsoftdynamics**

### <span id="page-3-1"></span>**Remarks**

This section provides an overview of what microsoft-dynamics is, and why a developer might want to use it.

It should also mention any large subjects within microsoft-dynamics, and link out to the related topics. Since the Documentation for microsoft-dynamics is new, you may need to create initial versions of those related topics.

## <span id="page-3-2"></span>**Examples**

<span id="page-3-3"></span>**Installation or Setup**

Detailed instructions on getting microsoft-dynamics set up or installed.

Read Getting started with microsoft-dynamics online: [https://riptutorial.com/microsoft](https://riptutorial.com/microsoft-dynamics/topic/9477/getting-started-with-microsoft-dynamics)[dynamics/topic/9477/getting-started-with-microsoft-dynamics](https://riptutorial.com/microsoft-dynamics/topic/9477/getting-started-with-microsoft-dynamics)

## <span id="page-4-0"></span>**Chapter 2: Dialogs**

#### <span id="page-4-1"></span>**Introduction**

<span id="page-4-2"></span>This topic explains how to create dynamic dialogs to interact with the user.

#### **Examples**

#### <span id="page-4-3"></span>**A very simple Dialog**

```
Dialog dlg;
DialogGroup dGrp;
DialogField dfName;
dlg = new Dialog("Trivial Dialog");
dGrp = dlg.addGroup("A Group");
dfName = dlg.addField(extendedTypeStr(Name));
if (dlg.run())
{
     info(dfName.value());
}
```
<span id="page-4-4"></span>Extended data types have to be wrapped in a call to  $ext{expectation}$ 

**Dialog with automatic lookup**

```
Dialog dlg;
DialogGroup dGrp;
DialogField dfCustomer;
dlg = new Dialog("Simple Dialog");
dGrp = dlg.addGroup("A Group");
dfCustomer = dlg.addField(extendedTypeStr(CustAccount));
if (dlg.run())
{
     info(dfCustomer.value());
}
```
Because CustAccount is linked to the AccountNum field in the table CustTable dynamics will convert the field to a dropdown and populate it with all the records of that table.

<span id="page-4-5"></span>**Dialog with Enum field and custom label**

```
Dialog dlg;
DialogGroup dGrp;
DialogField dfGender;
dlg = new Dialog("Enum Dialog");
```

```
dGrp = dlg.addGroup("A Group");
dfGender = dlg.addField(enumStr(Gender), "Your Gender");
if (dlg.run())
{
     info(dfGender.value());
}
```
Enums have to be wrapped inside a call to  $_{\text{enumstr}()}$  since they are not extended data types. Also the second parameter overrides the default label for the dialog field.

<span id="page-5-0"></span>**Dialog with Checkbox field and prefilled value**

```
Dialog dlg;
DialogGroup dGrp;
DialogField dialogField;
dlg = new Dialog("Evil Dialog");
dGrp = dlg.addGroup("A Group");
dialogField = dlg.addFieldValue(extendedTypeStr(NoYesId), NoYes::Yes, "I hereby sell my
soul");
if (dlg.run())
{
     info(dialogField.value());
}
```
Since we want their souls we use addFieldValue and pre-check the box for them.

Read Dialogs online:<https://riptutorial.com/microsoft-dynamics/topic/9644/dialogs>

## <span id="page-6-0"></span>**Credits**

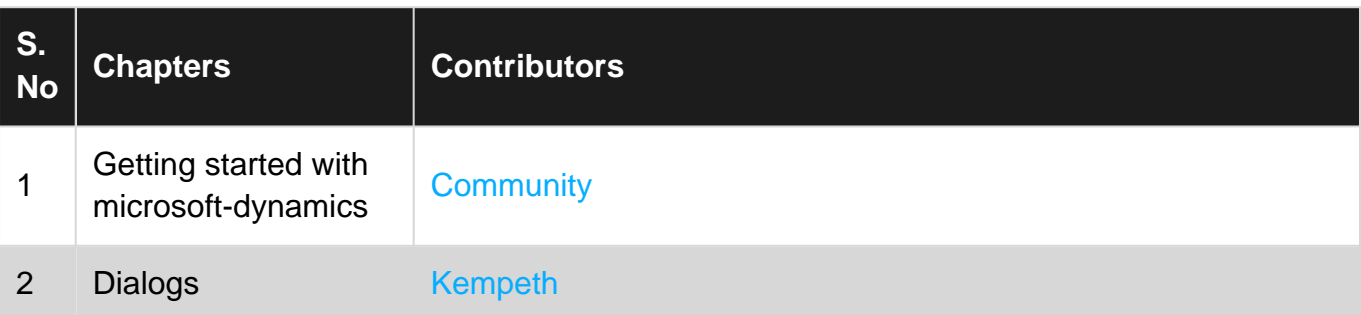